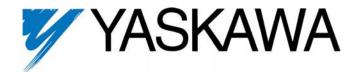

# P7 Metasys® N2 Technical Manual

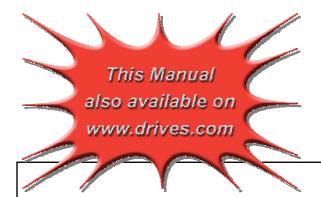

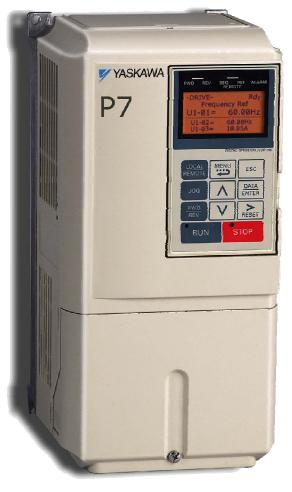

Models: CIMR-P7U\* Document Number: TM.P7.22

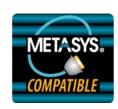

# Warnings and Cautions

This Section provides warnings and cautions pertinent to this product that if not heeded, may result in personal injury, fatality or equipment damage. Yaskawa is not responsible for consequences of ignoring these instructions.

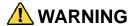

YASKAWA manufactures component parts that can be used in a wide variety of industrial applications. The selection and application of YASKAWA products remain the responsibility of the equipment designer or end user. YASKAWA accepts no responsibility for the way its products are incorporated into the final system design. Under no circumstances should any YASKAWA product be incorporated into any product or design as the exclusive or sole safety control. Without exception, all controls should be designed to detect faults dynamically and to fail safely under all circumstances. All products designed to incorporate a component part manufactured by YASKAWA must be supplied to the end user with appropriate warnings and instructions as to that part's safe use and operation. Any warnings provided by YASKAWA must be promptly provided to the end user. YASKAWA offers an express warranty only as to the quality of its products in conforming to standards and specifications published in the YASKAWA manual. NO OTHER WARRANTY, EXPRESS OR IMPLIED, IS OFFERED. YASKAWA assumes no liability for any personal injury, property damage, losses, or claims arising from misapplication of its products.

### **WARNING**

- Read and understand this manual before installing, operating, or servicing this drive. All warnings, cautions, and instructions must be followed. Qualified personnel must perform all activity. The drive must be installed according to this manual and local codes.
- Do not connect or disconnect wiring while the power is on. Do not remove covers or touch circuit boards while the power is on. Do not remove or insert the digital operator while power is on.
- Before servicing, disconnect all power to the equipment. The internal capacitor remains charged even after the power supply is turned off. Status indicator LEDs and Digital Operator display will be extinguished when the DC bus voltage is below 50 VDC. To prevent electric shock, wait at least 5 minutes after all indicators are OFF and measure DC bus voltage and verify that it is at a safe level.
- Do not perform a withstand voltage test on any part of the unit. This equipment uses sensitive devices and may be damaged by high voltage.
- The drive is not suitable for circuits capable of delivering more than the specified RMS symmetrical amperes. Install adequate branch short circuit protection per applicable codes. Refer to the specification. Failure to do so may result in equipment damage and/or personal injury.
- Do not connect unapproved LC or RC interference suppression filters, capacitors, or over voltage protection devices to the output of the drive. Capacitors may generate peak currents that exceed drive specifications.
- To avoid unnecessary fault displays, caused by contactors or output switches placed between drive and motor, auxiliary contacts must be properly integrated into the control logic circuit.
- YASKAWA is not responsible for any modification of the product made by the user, doing so will void the warranty. This product must not be modified.
- Verify that the rated voltage of the drive matches the voltage of the incoming power supply before applying power.
- To meet CE directives, proper line filters and proper installation are required.
- Some drawings in this manual may be shown with protective covers or shields removed, to describe details. These must be replaced before operation.
- Observe Electrostatic Discharge Procedures when handling the drive and drive components to prevent ESD damage.
- The attached equipment may start unexpectedly upon application of power to the drive. Clear all personnel from the drive, motor and machine area prior to applying power. Secure covers, couplings, shaft keys, machine beds and all safety equipment before energizing the drive.

### Introduction

The *Metasys N2* protocol is considered a CASE option for the P7U drive and is not included in the standard P7U drive. If the *Metasys N2* protocol is necessary, make sure that the correct drive has been ordered and received.

This manual explains the specifications and handling of the *Metasys N2* protocol for the Yaskawa model P7U drive. The P7U drive with the *Metasys N2* protocol selected, connects the P7U drive to a *Metasys N2* network and facilitates the exchange of data.

This document pertains to the Yaskawa P7U drive. Additionally, in this document, the word "inverter", "ac drive" and "drive" may be used interchangeably.

To ensure proper operation of this product, read and understand this manual. For details on installation and operation of the P7U drive or details on specific P7U parameters, refer to the *P7U User Manual*, document reference **TM.P7.01**. For details on P7U MODBUS communications, refer to the *P7U MODBUS® Technical Manual*, document reference **TM.P7.11**. All technical manuals and support files are on the CD that was supplied with the drive and available for download at <a href="https://www.drives.com">www.drives.com</a>.

For more information on the Metasys N2 protocol, please visit www.jci.com.

GPD is a trademark of Yaskawa, Inc.

MODBUS® is a registered trademark of Schneider Electric, Inc.

Metasys<sup>®</sup> N2 is a trademark of Johnson Controls, Inc.

# **Table of Contents**

| Chapter 1  | Installation                           | 1-1 |
|------------|----------------------------------------|-----|
| Install    | ation Check Sheet                      | 1-3 |
| Metas      | sys N2 Set-Up                          | 1-5 |
| Chapter 2  | Network Connection                     | 2-1 |
| Physi      | cal Connection                         | 2-3 |
| Chapter 3  | P7U Drive Functions                    | 3-1 |
| P7U [      | Orive Functions                        | 3-3 |
| Cable      | Loss Configuration and Behavior        | 3-4 |
| P7U [      | Orive Fault Numbers                    | 3-6 |
| Chapter 4  | Metasys N2 Point Database              | 4-1 |
| Metas      | sys N2 Analog Input (AI) Summary       | 4-3 |
| Metas      | sys N2 Analog Output (AO) Summary      | 4-4 |
| Metas      | sys N2 Binary Input (BI) Summary       | 4-5 |
| Metas      | sys N2 Binary Output (BO) Summary      | 4-5 |
| Chapter 5  | Mailbox Function                       | 5-1 |
| Mailb      | ox Function Points                     | 5-3 |
| Chapter 6  | P7U Bypass Applications                | 6-1 |
| Bypas      | ss/Engineered Drive Parameter Settings | 6-3 |
| Appendix . | A Troubleshooting                      | 1   |
| Troub      | leshooting Check List                  | 3   |
| Install    | ling and Configuring Metasys N2        | 6   |
| Wiring     | g And Cabling                          |     |
| Drive      | Faults                                 | 9   |
| Appendix   | B Hex/Dec Conversion                   | 1   |
| Нех/Г      | ec Conversion Table                    | ?   |

# Chapter 1 Installation

This chapter covers the initial set-up procedure for the P7U drive on a Metasys N2 network.

| Installation Check Sheet | 1  | - | 3 |
|--------------------------|----|---|---|
| Metasys N2 Set-Up        | .1 | _ | 5 |

### **Installation Check Sheet**

|    | is a quick reference guide to the installation and configuration of the P7U drive with the <i>Metasys N2</i> protocol. Make a copy d check-off each item as it is completed. For detailed information please refer to the detailed sections that follow.                                                    |
|----|----------------------------------------------------------------------------------------------------|
| 1: | Unpack the drive and verify that all components are present and undamaged.                                                                                                    |
| 2: | Connect power to the drive and verify that the drive functions. This includes running the drive in local mode from the digital operator without the network selected or connected. Refer to the <i>P7U User Manual</i> for more information on connecting and operating the drive.                          |
| 3: | Remove power from the drive and wait for the charge lamp to be completely extinguished. Wait at least five additional minutes after all indicators are off. Measure the DC bus voltage and verify that it is at a safe level.                                                                               |
| 4: | Connect the drive to the <i>Metasys N2</i> communication network. Refer <b>to Chapter 2 – Network Connection</b> for the <i>Metasys N2</i> connection procedure.                                                                                                    |
| 5: | If this drive is either the first or the last device on the network, set the terminating resistor switch, S1-1, to ON. If this device is not the first or last device on the network, set the terminating resistor switch, S1-1, to OFF. Refer to <b>Chapter 2</b> – <b>Network Connection</b> for details. |
| 6: | Configure the <i>Metasys N2</i> network for the drive as a VND device. Refer to the documentation included with the <i>Metasys N2</i> configuration software.                                                                                                    |
| 7: | Set parameters b1-01, b1-02, H5-01, H5-02 and H5-08 to their appropriate values. Refer to <b>Table 1.1 - Drive Communication Parameter Settings</b> on page 1-5.                                                                                                    |

### **Metasys N2 Set-Up**

A Yaskawa Electric America, Inc. (YEA) representative is responsible for proper configuration of the drive for its primary application, while a Johnson Controls, Inc. representative is responsible for field panel programming to make use of the drive's functionality in the building automation system as a VND device. As such, there must be coordination between the Yaskawa Electric America and Johnson Controls representatives to ensure that the programming of the drive is consistent with the particular application requirements. After verifying that the drive installation and wiring are correct, apply power to the drive. Table 1.1 below lists the parameters and their values required for proper *Metasys N2* communication and control.

#### ◆ P7U Drive Parameter Settings for *Metasys N2* Communications

| Table 1.1 - Drive Communication Parameter Settings |                          |                                                      |  |
|----------------------------------------------------|--------------------------|------------------------------------------------------|--|
| Parameter Number                                   | Digital Operator Display | Settings for Metasys N2 Communication                |  |
| b1-01                                              | Reference Source         | 2: Serial Com                                        |  |
| b1-02                                              | Run Source               | 2: Serial Com                                        |  |
| H5-01                                              | Serial Comm Adr          | Select the drive address (default = 1F hex (31 dec)) |  |
| H5-02                                              | Serial Baud Rate         | 3: 9600 Baud                                         |  |
| H5-08                                              | Protocol Select          | 1: N2 (Metasys)                                      |  |

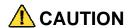

A YEA representative should set the drive parameters to their appropriate values. Changes made to the parameters other than what is listed in the table above can result in damaging the drive or building equipment.

#### Programming the P7U Drive for Metasys N2

The procedure for programming the P7U drive for communication on an Metasys N2 network is shown in the table below: Refer to the *P7U User Manual*, **TM.P7.01**, for detailed information on using the P7U Operator.

| Table 1.2 - Drive Programming Procedure for Metasys N2                                                                                   |               |                                                 |  |
|----------------------------------------------------------------------------------------------------|---------------|-------------------------------------------------|--|
| Description                                                                                                    | Key Operation | Digital Operator Display                        |  |
| Apply Power to the drive                                                                                                    |               | -DRIVE- Rdy<br>Frequency Ref<br>U1-01 = 0.00Hz  |  |
|                                                                                                    |               | U1-02 = 0.00Hz<br>U1-03 = 0.00A                 |  |
| Select Programming Menu Press the MENU key until the display matches the display to the right.                                           | MENU x3       | -ADV- ** Main Menu **                           |  |
|                                                                                                    |               | Programming                                     |  |
| Enter Programming Menu Press the DATA ENTER key to select the Programming Menu (A1 blinking)                                             | DATA<br>ENTER | -ADV- Initialization  A1-00 = 0 Select Language |  |
| Select Sequence Parameters Press the UP ARROW key until Reference Source is displayed (b1 blinking). Note: The item selected will blink. | <b>A</b> x2   | -ADV- Sequence b1-01 = 2 Reference Source       |  |

| Table 1.2 - Drive Programming Procedure for Metasys N2                                                                                                    |                                           |                                                       |  |
|----------------------------------------------------------------------------------------------------|-------------------------------------------|-------------------------------------------------------|--|
| Description                                                                                                    | Key Operation                             | Digital Operator Display                              |  |
| Select Reference Command Source Press DATA ENTER key to edit b1-01 (value blinking). Press the UP ARROW key to change the parameter value until the display matches the display shown on the right. Press the DATA ENTER key to accept the entry. "Entry Accepted" will be displayed if successful.  Note: Since communications has not been established, a "CALL" alarm may be generated. Press the STOP key to clear the alarm. If communications has not been established within the timeout interval, the alarm will reoccur. Press the STOP key to clear the "CALL" alarm whenever it occurs. | DATA ENTER  DATA ENTER                    | -ADV- Reference Source b1-01 = 2 *2* Serial Com "1"   |  |
| Select Run Command Source Press the UP ARROW key until Run Source is displayed (02 blinking). Press DATA ENTER key to edit b1-02 (value blinking). Press the UP ARROW key to change the parameter value until the display matches the display shown on the right. Press the DATA ENTER key to accept the entry. "Entry Accepted" will be displayed if successful. If 02 is blinking, press the RESET key to go back to the b1 menu (b1 blinking).                                                                                                    | DATA ENTER  DATA ENTER  DATA ENTER  RESET | -ADV- Run Source b1-02 = 2 *1* Serial Com "1"         |  |
| Select Serial Communications Parameters Press the UP ARROW key until Serial Com Setup is displayed (H5 blinking).                                                                                                    | x21                                       | -ADV- Serial Com Setup  H5-01 = 1F Serial Comm Adr    |  |
| Select N2 (Metasys)) Press the RESET key to select an H5 parameter (01 blinking). Press the UP ARROW key until H5-08 is displayed (08 blinking). Press the DATA ENTER key to edit the H5-08 parameter (value blinking). Press the UP ARROW key to change the parameter value until the display matches the display shown on the right. Press the DATA ENTER key to accept the entry. "Entry Accepted" will be displayed if successful.  Note: N2 (Metasys) must be selected prior to setting the node address.                                                                                     | RESET  A  A  DATA ENTER  DATA ENTER       | -ADV- Protocol Select  H5-08 = 1 *1* N2 (Metasys) "0" |  |

| Table 1.2 - Drive Programming Procedure for Metasys N2                                                                                                    |                        |                                                                                                    |  |
|----------------------------------------------------------------------------------------------------|------------------------|----------------------------------------------------------------------------------------------------|--|
| Description                                                                                                    | Key Operation          | Digital Operator Display                                                                                                    |  |
| Select Node Address Press the DOWN ARROW key until parameter H5-01 is displayed (01 blinking). Press the DATA ENTER key to edit parameter H5-01 (value                                                                                                    | DATA ENTER             | -ADV-<br>Serial Comm Adr                                                                                                    |  |
| blinking). Press the <b>RESET</b> or <b>RIGHT ARROW</b> key to select the digit to edit. The selected digit will blink. Press the <b>UP ARROW</b> or <b>DOWN ARROW</b> keys to change the value of the selected digit until the correct value is displayed. Press the                                                                                                    | RESET                  | H5-01 = 1F*<br>(0~255)<br>"1F"                                                                                                    |  |
| DATA ENTER key to accept the entry. Edit all digits prior to pressing the DATA ENTER key. "Entry Accepted" will be displayed if successful.                                                                                                    | DATA ENTER             | *This is always entered as a hexadecimal value. Refer to the conversion chart in Appendix B for information on converting decimal values to their hexadecimal equivalents |  |
| Select Baud Rate of 4800 Baud Press the UP ARROW key until parameter H5-02 is displayed (02 blinking). Press the DATA ENTER key to edit parameter H5-02 (value blinking). Press the UP ARROW key to change the parameter value until the display matches the display shown on the right. Press the DATA ENTER key to accept the entry. "Entry Accepted" will be displayed if successful. | DATA ENTER  DATA ENTER | -ADV-<br>Serial Baud Rate<br>H5-02 = 3 *3*<br>9600 Baud<br>"3"                                                                                                    |  |
| Select The Drive Mode                                                                                                    | MENU                   | -DRIVE- ** Main Menu ** Operation                                                                                                    |  |
| Enter The Drive Mode                                                                                                    | DATA<br>ENTER          | -DRIVE- Rdy Frequency Ref U1-01 = 0.00Hz                                                                                                    |  |

# **Chapter 2 Network Connection**

| This chapter discusses | how to connect the P7U o | drive to a Metasys N2 network |
|------------------------|--------------------------|-------------------------------|
|------------------------|--------------------------|-------------------------------|

| Dhyalaal Cannaatian | 2 | •   |
|---------------------|---|-----|
| Physical Connection |   | - 3 |

### **Physical Connection**

Communication on the network is half-duplex, two wire RS-485, with communication parameters fixed at 9600 baud, eight data bits, no parity and one stop bit. The network cable is a shielded two-conductor cable.

#### Network Connection

■ Connect a jumper between R+ and S+ and R- and S-.

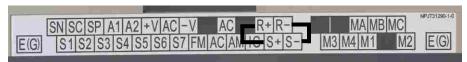

Figure 2.1 – P7U Terminal Block Jumper Connections

Connect the positive (+) cable lead to S+. Connect the negative (-) cable lead to S-.

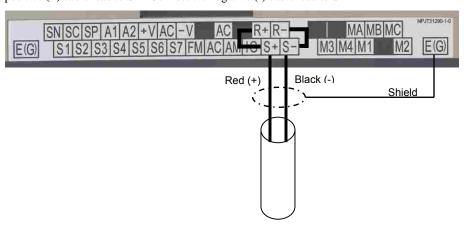

Figure 2.2 - Metasys N2 Network Cable Connections

#### **♦ Network Termination**

A bus-terminating resistor of  $110\Omega$  is available on each drive terminal board and can be applied to the *Metasys N2* communication bus by setting switch S1-1 to the ON position. In a multi-node system, only those nodes at the end of a bus segment should have terminating resistors. Before applying a terminating resistor as described above, care should be taken to understand the physical layout of the network and where other resistors might already be applied. An overloaded or improperly terminated bus may not function properly.

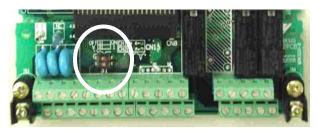

Figure 2.3 – Network Termination Resistor Setting

| Table 2.1 - Terminating Resistor Switch Setting |                                          |                                                                             |  |
|-------------------------------------------------|------------------------------------------|-----------------------------------------------------------------------------|--|
| Switch Location                                 | Function                                 | Setting Choices                                                             |  |
| S1-1                                            | RS-477 and RS-485 Terminating Resistance | OFF: No terminating resistance<br>ON: Terminating resistance of $110\Omega$ |  |

# Chapter 3 P7U Drive Functions

This chapter discusses the P7U drive functions and cable loss behavior.

| P7U Drive Functions     | 3 – 3 |
|-------------------------|-------|
| Cable Loss Behavior     | 3 – 4 |
| P7U Drive Fault Numbers | 3 – 6 |

#### **P7U Drive Functions**

Each of the following functions must be enabled during start-up of the Drive:

Start and stop the drive

Set the RUN FORWARD COMMAND (BO 1) to run the drive in the forward direction. Set the RUN REVERSE COMMAND (BO 2) to run the drive in the reverse direction. RUN/STOP MONITOR (BI 1) shows the current run status of the drive. FORWARD/REVERSE MONITOR (BI 2) shows the current direction.

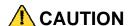

Improper drive direction may damage HVAC equipment if parameter b1-04, Reverse Enable, is improperly set (b1-04=0).

#### ■ Lock the P7U panel

Locking the panel prevents the user from using the RUN and STOP keys locally at the drive panel. PANEL LOCK (BO 10) can be commanded to lock and unlock the panel.

■ Digital Inputs

MULTI-FUNCTION INPUT 1 (BO 5) through MULTI-FUNCTION INPUT 5 (BO 9) are physical digital inputs on the drive. They can be set either by external devices, such as limit or pressure switches, or by the network. Their function depends on how the drive has been programmed. Refer to the *P7U User's Manual* section on Multi-Function Inputs (H1-01 through H1-05) for detailed information on the use and programming of the multi-function inputs. The multi-function input status can be monitored through MULTI-FUNCTION INPUT 1 MONITOR (BI 14) through MULTI-FUNCTION INPUT 5 MONITOR (BI 19). The MULTI-FUNCTION INPUT # MONITOR state is the logical OR of the serial command value (BO 5 through BO 9) and the state of the external connection.

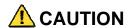

Because the multi-function inputs can be set by both external devices or over the network, care must be taken when connecting the multi-function inputs to external devices to ensure correct system operation.

#### Digital Outputs

MULTI-FUNCTION OUPUT 1 (BI 10) through MULTI-FUNCTION OUPUT 3 (BI 12) are physical digital outputs on the drive. Their function depends on how the drive has been programmed. Refer to the *P7U User's Manual* section on Multi-Function Outputs (H2-01 through H2-03) for detailed information on the use and programming of the multi-function outputs.

■ Loop gain

PI PROPORTIONAL GAIN (AO 4) and PI INTEGRAL TIME (AO 5) are the gain and integral time parameters used by the P7U. The P7U PI loop is structured differently than the Metasys loop. Refer to the *P7U User's Manual* section on PID for information on how the P7U PI loop functions.

Reading and resetting faults

FAULT MONITOR (BI 4) and DRIVE READY MONITOR (BI 3) show the current status of the drive. FAULT CODE (AI 10) contains the code for the most current fault. LST FLT CODE (AI 19) contains the code for the previous fault. See table below for descriptions of the fault codes. The drive fault can be reset through FAULT RESET COMMAND (BO 4). The FAULT RESET COMMAND is only available when the RUN FORWARD COMMAND and the RUN REVERSE COMMAND are both OFF.

### Cable Loss Configuration and Behavior

This section describes the configurable cable loss feature of the drive. This feature offers a user maximum flexibility in determining the drive's response to a loss of communication.

#### ◆ Drive Behavior At Loss of Communication

- After some interval without receipt of a message, the drive can be configured to respond in one of the following manners:
  - Continue at last speed
  - Continue at last speed with Alarm
  - Continue at preset speed
  - Ramp to Stop with EF0 fault
  - Coast to Stop with EF0 fault
  - Emergency Stop with EF0 fault

#### Metasys N2 I/O

Three Metasys N2 outputs are used to select the desired behavior:

- **AO 21** Cable Loss Timeout
- AO 22 Cable Loss Speed
- **BO 11** Communication Fault Enable

| Table 5.1 - Cable Loss Behavior Summary                  |       |                               |                          |                                    |  |
|----------------------------------------------------------|-------|-------------------------------|--------------------------|------------------------------------|--|
| Behavior                                                 | H5-04 | Cable Loss Timeout<br>(AO 121 | Cable Loss Speed (AO 22) | Communication Fault Enable (BO 11) |  |
| Decelerate to stop (stop time in C1-02) <b>EF0 Fault</b> | 0     | Timeout Interval              | X                        | On                                 |  |
| Coast to stop EF0 Fault                                  | 1     | Timeout Interval              | X                        | On                                 |  |
| Emergency stop (stop time in C1-09) EF0 Fault            | 2     | Timeout Interval              | X                        | On                                 |  |
| Continue at last speed                                   | 3     | 0                             | X                        | X                                  |  |
| Continue at last speed with Alarm                        | 3     | Timeout Interval              | X                        | On                                 |  |
| Continue at preset speed with Alarm                      | 4     | Timeout Interval              | Preset Speed             | On                                 |  |

#### Notes:

- 1. Communication must first be established and then lost for these features to function as described. If a drive is powered-up without a cable connected or with the master controller offline, a communications timeout does not occur.
- 2. For modes which describe the drive running after a communications timeout, a run command must have been issued (BO 1 = 'On' or BO 2 = 'On') prior to loss of communications. For safety purposes, the drive will not automatically restart from a stopped condition. If a user requires the drive to restart automatically, additional external wiring is required to accomplish this (consult factory).

Upon expiration of the communications timeout interval, the FAULT LED lights and remains lit until communication is restored.

#### ■ Continue at Last Speed

In this mode, Cable Loss Timeout (AO 21) is set to **0**, disabling the cable loss feature. The other two settings Cable Loss Speed (AO 22) and Communication Fault Enable (BO 11) are ignored. If communication is lost, the drive simply maintains its last commanded state. The drive will not display an alarm or fault to indicate it has lost communication. This behavior can also be achieved by setting parameter H5-04 to "3". The drive will display an alarm and continue running. For this specific condition, the Communication Fault Enable (BO 11) must be enabled and Cable Loss Timeout (AO 21) should be set to something other than 0.

#### ■ Continue at Preset Speed

In this mode, Cable Loss Timeout (AO 21) is set to the desired interval, Cable Loss Speed (AO 22) is set to the desired preset speed and H5-04 is set to "4". If the time between messages exceeds the timeout interval, the drive's speed command (AO 1) is set to the Cable Loss Speed (AO 22) and the drive continues running at this new speed. Communication Fault Enable (BO 11) must be set to 'On'.

#### ■ Stop

Communication Fault Enable (BO 11) must be set to 'On'. In this mode, Cable Loss Timeout (AO 21) is set to the desired interval and parameter H5-04 is set to a value of 0,1 or 2. If the time between messages exceeds the timeout interval, the drive's speed command (AO 1) is set to **0**. The stopping method is determined by the setting of H5-04. An **EF0** drive fault will be set.

- H5-04 = 0 selects Ramp to Stop. The deceleration time or the slope of the ramp is determined by the setting of drive parameter C1-02.
- H5-04 = 1 selects Coast to Stop. The drive does not attempt to control the rate of deceleration.
- H5-04 = 2 selects Emergency or Fast Stop. The deceleration time is determined by the setting of drive parameter C1-09.

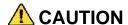

The behavior of the drive at cable loss is controlled by parameter H5-04. This drive parameter works with the points as described in the table above to determine how the drive will respond to a cable loss. If the cable loss fault is disabled, the drive will continue in its last state, if running the drive will continue to run at the last commanded frequency.

#### ■ Fault (EF0)

In this mode, Cable Loss Timeout (AO 21) is set to the desired interval and Communication Fault Enable (BO 11) is set to 'On'. If the time between messages exceeds the timeout interval, an 'EF0' fault is declared and the drive stops. The stopping method is controlled by the setting of H5-04 and is described above. Cable Loss Speed (AO 22) is ignored.

### **P7U Drive Fault Numbers**

|              | Table 3.1 - Description of Fault Numbers |
|--------------|------------------------------------------|
| Fault Number | Description                              |
| 1            | DC Bus Fuse Open (PUF)                   |
| 2            | DC Bus Under Voltage (UV1)               |
| 3            | Control Power Supply Under Voltage (UV2) |
| 4            | MC Answerback (UV3)                      |
| 5            | Short Circuit Fault                      |
| 6            | Ground Fault (GF)                        |
| 7            | Over Current (OC)                        |
| 8            | DC Bus Over Voltage (OV)                 |
| 9            | Overheat Fault (OH)                      |
| 10           | Overheat 1 Fault (OH1)                   |
| 11           | Motor Overload (OL1)                     |
| 12           | Inverter Overload (OL2)                  |
| 13           | Over Torque Detection 1 (OL3)            |
| 14           | Over Torque Detection 2 (OL4)            |
| 15           | N/A                                      |
| 16           | N/A                                      |
| 17           | External Fault 3 (EF3)                   |
| 18           | External Fault 4 (EF4)                   |
| 19           | External Fault 5 (EF5)                   |
| 20           | External Fault 6 (EF6)                   |
| 21           | External Fault 7 (EF7)                   |
| 22           | External Fault 8 (EF8)                   |
| 23           | Drive Fan Fault                          |
| 24           | Over Speed Fault                         |
| 25           | N/A                                      |
| 26           | N/A                                      |
| 27           | N/A                                      |
| 28           | Output Phase Loss (LF)                   |
| 29           | Overheat 3 (OH3)                         |
| 30           | Operator Connection Fault (OPR)          |
| 31           | Err Fault                                |
| 32           | Overheat 4 Fault (OH4)                   |
| 33           | Memobus Com Error (CE)                   |
| 34           | N/A                                      |
| 35           | N/A                                      |
| 36           | N/A                                      |
| 37           | N/A                                      |
| 38           | N/A                                      |
| 39           | External Fault 0 (EF0)                   |
| 40           | PID Feedback Loss                        |
| 41           | N/A                                      |
| 42           | N/A                                      |
| 43           | N/A                                      |

# Chapter 4 Metasys N2 Point Database

This chapter shows the Metasys N2 point database. This database features 100 logical points: 38 Analog Inputs (AI), 32 Analog Outputs (AO), 19 Binary Inputs (BI) and 11 Binary Outputs (BO). These points configure, control or monitor the operation of the drive.

| Metasys N2 Analog Input (AI) Summary  | .4 – 3 |
|---------------------------------------|--------|
| Metasys N2 Analog Output (AO) Summary | .4 – 4 |
| Metasys N2 Binary Input (BI) Summary  | .4 – 5 |
| Metasys N2 Binary Output (BO) Summary | .4 – 5 |

# **Metasys N2 Analog Input (AI) Summary**

|           | Table 4.1 – Metasys N2 An            | nalog Input Sum | mary (P7U to Metasys N2) |
|-----------|--------------------------------------|-----------------|--------------------------|
| Object ID | Object Name                          | Units           | P7U Parameter            |
| AI 1      | SPEED REFERENCE                      | 0.01 Hz         | U1-01                    |
| AI 2      | OUTPUT SPEED                         | 0.01 Hz         | U1-02                    |
| AI 3      | OUTPUT CURRENT                       | 0.1 A           | U1-03                    |
| AI 4      | kWATT HOUR METER                     | kWh             | -                        |
| AI 5      | OUTPUT POWER                         | 0.1 kW          | U1-08                    |
| AI 6      | DRIVE TEMPERATURE                    | 1°C             | -                        |
| AI 7      | PI FEEDBACK                          | 0.01%           | U1-24                    |
| AI 8      | AC OUTPUT VOLTAGE                    | 0.1Vac          | U1-06                    |
| AI 9      | DC BUS VOLTAGE                       | 1Vdc            | U1-07                    |
| AI 10     | FAULT CODE                           | -               | U2-01                    |
| AI 11     | ELAPSED TIME - HOURS                 | 1 HOUR          | U1-13                    |
| AI 12     | ELAPSED TIME – 10K HOURS             | 10K HOURS       | U1-13                    |
| AI 13     | MEGAWATT HOUR METER                  | MWh             | U1-30                    |
| AI 14     | DRIVE RATED CURRENT                  | A               | n9-01                    |
| AI 15     | COMMUNICATION ERROR CODE             | -               | U1-39                    |
| AI 16     | PI DEVIATION                         | 0.01%           | U1-36                    |
| AI 17     | PI OUTPUT CAPACITY                   | 0.01%           | U1-37                    |
| AI 18     | PI REFERENCE                         | 0.01%           | U1-38                    |
| AI 19     | LAST FAULT CODE                      | -               | U2-02                    |
| AI 20     | FREQ REF @ FAULT                     | 0.01Hz          | U2-03                    |
| AI 21     | OUTPUT FREQ @ FAULT                  | 0.01Hz          | U2-04                    |
| AI 22     | OUTPUT CURRENT @ FAULT               | 0.1A            | U2-05                    |
| AI 23     | OUT VOLT REF @ FAULT                 | 0.1Vac          | U2-07                    |
| AI 24     | DC BUS VOLTS @ FAULT                 | 1Vdc            | U2-08                    |
| AI 25     | OUTPUT POWER @ FAULT                 | 0.1Kw           | U2-09                    |
| AI 26     | INPUT TERM STATUS @ FAULT            | -               | U2-11                    |
| AI 27     | OUTPUT TERM STATUS @ FAULT           | -               | U2-12                    |
| AI 28     | OPERATION STATUS @ FAULT             | -               | U2-13                    |
| AI 29     | ELAPSED OPERATION TIME @ FAULT       | 1 HOUR          | U2-14                    |
| AI 30     | MOST RECENT FAULT                    | -               | U3-01                    |
| AI 31     | 2 <sup>nd</sup> MOST RECENT FAULT    | -               | U3-02                    |
| AI 32     | 3 <sup>rd</sup> MOST RECENT FAULT    | -               | U3-03                    |
| AI 33     | 4 <sup>th</sup> MOST RECENT FAULT    | -               | U3-04                    |
| AI 34     | ELAPSED TIME @ CURRENT FAULT         | 1 HOUR          | U3-05                    |
| AI 35     | ELAPSED TIME @ 2 <sup>nd</sup> FAULT | 1 HOUR          | U3-06                    |
| AI 36     | ELAPSED TIME @ 3 <sup>rd</sup> FAULT | 1 HOUR          | U3-07                    |
| AI 37     | ELAPSED TIME @ 4 <sup>th</sup> FAULT | 1 HOUR          | U3-08                    |
| AI 38     | READ PARAMETER DATA                  | -               | -                        |

# **Metasys N2 Analog Output (AO) Summary**

|           | Table 4.2 – Metasys N2 Analog Ou                  | tput Summary ( | Metasys N2 to P7U)    |               |
|-----------|---------------------------------------------------|----------------|-----------------------|---------------|
| Object ID | Object Name                                       | Units          | Default Value         | P7U Parameter |
| AO 1      | SPEED COMMAND                                     | 0.01 Hz        |                       | -             |
| AO 2      | ACCELERATION TIME                                 | SEC            | 30.0                  | C1-01         |
| AO 3      | DECELERATION TIME                                 | SEC            | 30.0                  | C1-02         |
| AO 4      | PI PROPORTIONAL GAIN                              | -              | 2.00                  | b5-02         |
| AO 5      | PI INTEGRAL TIME                                  | SEC            | 5.0                   | b5-03         |
| AO 6      | STALL PREVENTION LEVEL – RUN                      | %              | 120                   | L3-06         |
| AO 7      | STALL PREVENTION LEVEL – ACCEL                    | %              | 120                   | L3-02         |
| AO 8      | REFERENCE OPERATION MODE SELECT                   | -              | 1                     | b1-01         |
| AO 9      | RUN OPERATION MODE SELECT                         | -              | 1                     | b1-02         |
| AO 10     | PI MODE SELECT                                    | -              | 0                     | b5-01         |
| AO 11     | FREQUENCY COMMAND UPPER LIMIT                     | % of MAX       | 100.0                 | d2-01         |
| AO 12     | FREQUENCY COMMAND LOWER LIMIT                     | % of MAX       | 0.0                   | d2-02         |
| AO 13     | MOTOR RATED CURRENT                               | A              | Motor model dependent | E2-01         |
| AO 14     | JUMP FREQUENCY 1                                  | 0.1Hz          | 0.0                   | d3-01         |
| AO 15     | JUMP FREQUENCY 2                                  | 0.1Hz          | 0.0                   | d3-02         |
| AO 16     | JUMP FREQUENCY 3                                  | 0.1Hz          | 0.0                   | d3-03         |
| AO 17     | JUMP FREQUENCY BANDWIDTH                          | 0.1Hz          | 1.0                   | d3-04         |
| AO 18     | NUMBER OF AUTO RESTARTS                           | -              | 0                     | L5-01         |
| AO 19     | OPERATOR DISPLAY MODE                             | -              | 0                     | o1-03         |
| AO 20     | POWER LOSS RIDE THROUGH                           | SEC            | Drive model dependent | L2-02         |
| AO 21     | CABLE LOSS TIME-OUT                               | SEC            | 2.0                   | H5-09         |
| AO 22     | CABLE LOSS SPEED                                  | 0.01Hz         | 0.00                  | d1-04         |
| AO 23     | PI INTEGRAL LIMIT                                 | 0.1%           | 100.0                 | b5-04         |
| AO 24     | PI UPPER LIMIT VALUE                              | 0.1            | 100.0                 | b5-06         |
| AO 25     | PI OFFSET ADJUSTMENT                              | 0.1            | 0.0                   | b5-07         |
| AO 26     | PI PRIMARY DELAY TIME                             | 0.01           | 0.00                  | b5-08         |
| AO 27     | PI FEEDBACK REFERENCE<br>MISSING DETECTION SELECT | 1              | 0                     | b5-12         |
| AO 28     | PI FEEDBACK REFERENCE<br>MISSING DETECTION LEVEL  | 1%             | 0                     | b5-13         |
| AO 29     | PI FEEDBACK REFERENCE<br>MISSING DETECTION TIME   | 0.1 SEC        | 1.0                   | b5-14         |
| AO 30     | READ PARAMETER NUMBER                             | -              |                       | -             |
| AO 31     | WRITE PARAMETER NUMBER                            | -              |                       | -             |
| AO 32     | WRITE PARAMETER DATA                              | -              |                       | -             |

## **Metasys N2 Binary Input (BI) Summary**

| Table 4.3 – Metasys N2 Binary Input Summary (P7U to Metasys N2) |                                      |         |                                   |                               |  |
|-----------------------------------------------------------------|--------------------------------------|---------|-----------------------------------|-------------------------------|--|
| Object ID                                                       | Object Name                          | Default | Off (0) State                     | On (1) State                  |  |
| BI 1                                                            | RUN / STOP MONITOR                   | 0       | STOPPED                           | RUNNING                       |  |
| BI 2                                                            | FORWARD / REVERSE MONITOR            | 0       | FORWARD                           | REVERSE                       |  |
| BI 3                                                            | DRIVE READY MONITOR                  | 0       | NOT READY                         | READY                         |  |
| BI 4                                                            | FAULT MONITOR                        | 0       | NOT FAULTED                       | FAULTED                       |  |
| BI 5                                                            | ZERO SPEED                           | 0       | NOT ZERO SPEED                    | ZERO SPEED                    |  |
| BI 6                                                            | SPEED AGREE                          | 0       | NOT SPEED AGREE                   | SPEED AGREE                   |  |
| BI 7                                                            | MINOR FAULT                          | 0       | NO MINOR FAULT                    | MINOR FAULT                   |  |
| BI 8                                                            | MAJOR FAULT                          | 0       | NO MAJOR FAULT                    | MAJOR FAULT                   |  |
| BI 9                                                            | DRIVE COMMUNICATION<br>ERROR MONITOR | 0       | NO ERROR                          | ERROR                         |  |
| BI 10                                                           | MULTI-FUNCTION OUTPUT 1 (H2-01)      | 0       | -                                 | -                             |  |
| BI 11                                                           | MULTI-FUNCTION OUTPUT 2 (H2-02)      | 0       | -                                 | -                             |  |
| BI 12                                                           | MULTI-FUNCTION OUTPUT 3 (H2-03)      | 0       | -                                 | -                             |  |
| BI 13                                                           | SAFETY INTERLOCK MONITOR             | 0       | SAFETY CLEAR<br>TERMINAL 3 CLOSED | SAFETY SET<br>TERMINAL 3 OPEN |  |
| BI 14                                                           | HAND / AUTO REFERENCE MONITOR        | 0       | REMOTE                            | LOCAL                         |  |
| BI 15                                                           | MULTI-FUNCTION INPUT 1 MONITOR       | 0       | OFF                               | ON                            |  |
| BI 16                                                           | MULTI-FUNCTION INPUT 2 MONITOR       | 0       | OFF                               | ON                            |  |
| BI 17                                                           | MULTI-FUNCTION INPUT 3 MONITOR       | 0       | OFF                               | ON                            |  |
| BI 18                                                           | MULTI-FUNCTION INPUT 4 MONITOR       | 0       | OFF                               | ON                            |  |
| BI 19                                                           | MULTI-FUNCTION INPUT 5 MONITOR       | 0       | OFF                               | ON                            |  |

## **Metasys N2 Binary Output (BO) Summary**

|           | Table 4.4 – Metasys N2 Binary Output Summary (Metasys N2 to P7U) |         |                                                |                                              |  |  |  |
|-----------|------------------------------------------------------------------|---------|------------------------------------------------|----------------------------------------------|--|--|--|
| Object ID | Object Name                                                      | Default | Off (0) State                                  | On (1) State                                 |  |  |  |
| BO 1      | RUN FORWARD COMMAND                                              | 0       | STOP                                           | FORWARD                                      |  |  |  |
| BO 2      | RUN REVERSE COMMAND                                              | 0       | STOP                                           | REVERSE                                      |  |  |  |
| BO 3      | SERIAL FAULT (EF0) COMMAND                                       | 0       | NO FAULT                                       | FAULT                                        |  |  |  |
| BO 4      | FAULT RESET COMMAND                                              | 0       | NO RESET                                       | RESET                                        |  |  |  |
| BO 5      | MULTI-FUNCTION INPUT 1 (H1-01)                                   | 0       | -                                              | -                                            |  |  |  |
| BO 6      | MULTI-FUNCTION INPUT 2 (H1-02)                                   | 0       | -                                              | -                                            |  |  |  |
| BO 7      | MULTI-FUNCTION INPUT 3 (H1-03)                                   | 0       | -                                              | -                                            |  |  |  |
| BO 8      | MULTI-FUNCTION INPUT 4 (H1-04)                                   | 0       | -                                              | -                                            |  |  |  |
| BO 9      | MULTI-FUNCTION INPUT 5 (H1-05)                                   | 0       | -                                              | -                                            |  |  |  |
| BO 10     | PANEL LOCK                                                       | 0       | LOCAL/REMOTE AND<br>STOP/RESET KEYS<br>ENABLED | LOCAL/REMOTE AND STOP/RESET<br>KEYS DISABLED |  |  |  |
| BO 11     | COMMUNICATION FAULT ENABLE                                       | 0       | EF0 NOT ACTIVATED IF CABLE LOSS OCCURS         | EF0 ACTIVATED IF CABLE LOSS<br>OCCURS        |  |  |  |

# Chapter 5 Mailbox Function

| This cha | pter defines | s the Metas | ∕s N2 poir | its that rea | d and writ | te P7U d | drive |
|----------|--------------|-------------|------------|--------------|------------|----------|-------|
| paramet  | ers.         |             |            |              |            |          |       |

|                         | _   |            | _ |
|-------------------------|-----|------------|---|
| Mailbox Function Points | - 5 | <b>—</b> : | 3 |

#### **Mailbox Function Points**

#### ◆ Reading a Drive Parameter

Two points are defined for reading any drive parameter:

- AO 30 Specifies the parameter to be read from the P7U drive
- AI 38 Reports the value of the parameter specified in AO 30

When this point is read, it retrieves data from the parameter and sends it to the controller

■ Example:

Writing a value of 387 (183 hex) to AO 30 specifies drive parameter b1-04. Reading AI 38 returns the current setting of parameter b1-04 to the controller

#### **♦** Writing to a Drive Parameter

Two points are defined for writing to any drive parameter:

- AO 31 Specifies the parameter to be written to
- AO 32 Entry location of the value to be written to the parameter specified in AO 31. When this point is written to, it will write the value to the drive. An ENTER or ACCEPT command does not need to be sent for the data to be taken by the drive. The behavior of the write is the same as with the digital operator. If the drive is running, there are a limited number of drive parameters that can be written to.
- Example:

Writing a value of 387 (183 hex) to AO 31 specifies drive parameter b1-04. Writing a value of 1 to AO 32 enables the drive for reverse run.

# Chapter 6 P7U Bypass Applications

| This chapter lists the typical parameters for a bypass/en | ngineered ( | drive. |
|-----------------------------------------------------------|-------------|--------|
|-----------------------------------------------------------|-------------|--------|

| Rv | nass/Fnd   | haraanin | Drive | <b>Parameter</b> | Settings | 6 –            | 3 |
|----|------------|----------|-------|------------------|----------|----------------|---|
| DУ | 'pa55/⊑119 | anneerea | Dilve | rarameter        | Settings | <br><b>0</b> – | J |

## **Bypass/Engineered Drive Parameter Settings**

For many applications, the drive is integrated into a *bypass* or *engineered* package. This type of package typically features an enclosure with contactors that allow the user to run the motor from line power (bypass mode) or from the drive (drive mode). This package also provides the flexibility for interfacing normally closed safety interlocks (fire status, freeze status, vibration sensors, etc.) which stop the drive if the contacts open.

## **♦** Typical Parameter Settings

A bypass/engineered drive is supplied with a list of parameters and their default values. Use the table below to record any parameter modifications for this particular application.

| D                | Table 7.1 - Typical Bypass/Engineered Drive Parameters |  |                                                                    |  |  |
|------------------|--------------------------------------------------------|--|--------------------------------------------------------------------|--|--|
| Parameter Number | j, 0                                                   |  | Description                                                        |  |  |
| E1-01            |                                                        |  | Input Voltage (VAC) – (default dependent on drive model)           |  |  |
| E1-05            |                                                        |  | Maximum Output voltage (VAC) – (default dependent on drive mode)l  |  |  |
| E2-01            |                                                        |  | Motor Rated Current (FLA) (A) – (default dependent on drive model) |  |  |
| T1-02            |                                                        |  | Motor Rated Power (kW) – (default dependent on motor)              |  |  |
| T1-04            |                                                        |  | Motor Rated Current (FLA) (A) – (default dependent on motor)       |  |  |
| A1-01            | 2                                                      |  | Parameter Access Level (2 – Advanced)                              |  |  |
| b1-01            |                                                        |  | Frequency Reference Source (dependent on bypass options specified) |  |  |
| b1-02            |                                                        |  | Command Source (dependent on bypass options specified)             |  |  |
| b1-03            | 0                                                      |  | Stopping Method (0 – Ramp to Stop) (ramp slope set by C1-02)       |  |  |
| b1-04            | 1                                                      |  | Reverse Operation (1 – Disabled)                                   |  |  |
| b1-07            | 1                                                      |  | Local/Remote RUN Selection (1 – Accept External RUN)               |  |  |
| b1-08            | 1                                                      |  | RUN Command During Programming (1 – Enabled)                       |  |  |
| b1-12            |                                                        |  | HAND Mode Frequency Reference Selection (Operator Keypad)          |  |  |
| b2-02            | 50%                                                    |  | DC Injection Braking Current (50%)                                 |  |  |
| b2-03            | 5.0 sec                                                |  | DC Injection Braking Current @ Start (5.0sec)                      |  |  |
| b2-09            | 0.0 A                                                  |  | Motor Preheat Current                                              |  |  |
| b3-01            | 1                                                      |  | Speed Search Select (1 – Enabled (Speed Estimated))                |  |  |
| b8-01            | 1                                                      |  | Energy Conservation Control Select (1 – Enabled)                   |  |  |
| C1-01            | 60.0 sec                                               |  | Acceleration Time                                                  |  |  |
| C1-02            | 60.0 sec                                               |  | Deceleration Time                                                  |  |  |
| d1-01            | 10.0 hz                                                |  | Frequency Reference 1 (HAND Mode) (see H1-03)                      |  |  |
| d1-02            | 20.0 hz                                                |  | Frequency Reference 2 (HAND Mode) (see H1-03)                      |  |  |
| E1-01            |                                                        |  | Input Voltage– (default dependent on drive model)                  |  |  |
| E1-03            | 7                                                      |  | V/F Pattern Select                                                 |  |  |
| E1-05            | _                                                      |  | Output Voltage- Parameter defaults dependent on drive model        |  |  |
| F6-01            | 3                                                      |  | Operation After Communication Loss (3 – Alarm Only)                |  |  |
| H1-01            | 70 hex                                                 |  | Terminal S3 Function (Bypass Drv Enbl)                             |  |  |
| H1-02            | 6 hex                                                  |  | Terminal S4 Function (Local /Remote Select)                        |  |  |
| H1-03            | 6C hex                                                 |  | Terminal S5 Function (Frequency Reference 2 (N.O.))                |  |  |
| H1-04            | 20 hex                                                 |  | Terminal S6 Function (External Fault (N.O.))                       |  |  |

| Parameter | Bypass Settings |      | le 7.1 - Typical Bypass/Engineered Drive Parameters                                          |
|-----------|-----------------|------|----------------------------------------------------------------------------------------------|
| Number    | Default         | User | Description                                                                                  |
| H1-05     | 8 hex           |      | Terminal S7 Function (External Base Block (N.O.))                                            |
| H2-02     | 3B hex          |      | Terminal M3-M4 (Command Source – Serial)                                                     |
| H3-08     | 2               |      | Terminal A2 (0–10vdc)                                                                        |
| H3-09     | 2               |      | Terminal A2 (Auxiliary Frequency Reference)                                                  |
| H3-12     | 0.3 sec         |      | Analog Input Filter Time                                                                     |
| H3-13     | 0               |      | Master Frequency Reference Terminal Select (0 – Terminal A1)                                 |
| L2-01     | 2               |      | Momentary Power Loss Detection Select (2 – CPU power active) (UV fault not detected)         |
| L4-05     | 1               |      | Frequency Reference Loss Detection Select (1 – RUN @ 80% of frequency prior to loss)         |
| L5-01     | 10              |      | Number of Re-Start Attempts                                                                  |
| L5-03     | 600.0 sec       |      | Maximum Restart Time After Fault                                                             |
| L6-01     | 6               |      | Torque Detection Select (6 – No Load Detect and Alarm)                                       |
| L6-02     | 15%             |      | Torque Detection Level (% of drive rated current)                                            |
| L6-03     | 10.0 sec        |      | Torque Detection Time                                                                        |
| L8-03     | 4               |      | Overheat Pre-Alarm Operation Select (4 – Alarm and Reduce)                                   |
| L8-11     | 300 sec         |      | Heatsink cooling Fan Operation Delay Time                                                    |
| L8-19     | 20%             |      | Overheat Frequency Reference Reduction Level                                                 |
| o2-01     | 0               |      | Local/Remote Key Function (0 - Disabled)                                                     |
| o2-02     | 0               |      | OFF Key Function (0 – Disabled)                                                              |
| o2-05     | 1               |      | Frequency Reference Setting Method select (1 – Enabled) (Enter key Not Required from Keypad) |
| o2-08     | 1               |      | Cumulative Operation Time Select (1 – Time @ RUN)                                            |
| o3-02     | 1               |      | Keypad COPY Function Select (1 – Enabled)                                                    |
|           |                 |      |                                                                                              |
|           |                 |      |                                                                                              |
|           |                 |      |                                                                                              |
|           |                 |      |                                                                                              |
|           |                 |      |                                                                                              |
|           |                 |      |                                                                                              |
|           |                 |      |                                                                                              |
|           |                 |      |                                                                                              |
|           |                 |      |                                                                                              |
|           |                 |      |                                                                                              |
|           |                 |      |                                                                                              |
|           |                 |      |                                                                                              |
|           |                 |      |                                                                                              |
|           |                 |      |                                                                                              |
|           |                 |      |                                                                                              |
|           |                 |      |                                                                                              |
|           |                 |      |                                                                                              |
|           |                 |      |                                                                                              |

# Appendix A Troubleshooting

This appendix describes the steps necessary to troubleshoot the P7U drive communicating on a Metasys N2 network.

| Troubleshooting Check List            | A - 3 |
|---------------------------------------|-------|
| Installing and Configuring Metasys N2 | A – 5 |
| Wiring And Cabling                    | A – 7 |
| Drive Faults                          | A – 8 |

This page intentionally left blank.

# **Troubleshooting Check List**

|   | 1:  | Connect power to the drive and verify that the drive operates correctly in local mode from the digital operator without being connected to the network. Record the drive model number and "spec" number at this time: |
|---|-----|----------------------------------------------------------------------------------------------------|
|   |     | Model Number: CIMR-P7U (e.g. CIMR-P7U20P4)                                                                                                    |
|   |     | "SPEC" Number: (e.g. 20P41A)                                                                                                    |
|   | 2:  | Record the control board part number:                                                                                                    |
|   |     | ETC (e.g. ETC-618021-S2012)                                                                                                    |
|   | 3:  | All network devices have unique addresses and drives are addressed between 0-255 (0-FF hex).                                                                                                    |
|   |     | Drive address:                                                                                                    |
| Ш | 4:  | The Run/Stop command source parameter, b1-02 is set correctly.                                                                                                    |
|   | 5:  | b1-02: The Speed Command source parameter, b1-01, is set correctly.                                                                                                    |
| Ш | J.  | The speed Command source parameter, 61-61, is set confectly.                                                                                                    |
|   |     | b1-01:                                                                                                    |
|   | 6:  | The correct cable type is used: Mfg: P/N:                                                                                                    |
|   | 7:  | All cable connections are correct per device schematic and are secure.                                                                                                    |
|   | 8:  | All cables have been checked for continuity. There are no breaks or shorts.                                                                                                    |
|   | 9:  | The network is correctly terminated.                                                                                                    |
|   | 10: | The shield is continuous throughout the network and is properly grounded on each end.                                                                                                    |
|   | 11: | The network cable is routed away from any high voltage cable(s) or source(s).                                                                                                    |
|   | 12: | All network devices have been tested for conformance with the <i>Metasys N2</i> specification.                                                                                                    |

This page intentionally left blank.

## **Installing and Configuring Metasys N2**

The following is a short guide to troubleshooting the *Metasys N2* installation and configuration. It highlights some of the most common issues faced when diagnosing and correcting issues associated with the startup and operation of an P7U drive with *Metasys N2* building automation network. While most of the information is centered on the application of the drive, the guidelines presented are applicable in most *Metasys N2* networks.

Diagnosis of network fault issues will typically fall into three categories: 1: Installation/set-up of *Metasys N2*, 2: wiring and cabling issues, and 3: network configuration/diagnostics. Each of these areas will be discussed after to help resolve common problems associated in *Metasys N2* network troubleshooting.

### Drive Operates Correctly Without Network Enabled

Before programming the drive for *Metasys N2* communication, **verify that the drive functions properly**. Refer to the *P7U User Manual* (TM.P7.01) for information on the drive's installation and operation.

### ♦ Network Cable Is Connected Correctly And Securely

■ Connect a jumper between R+ and S+ as well as R- and S-. Connect network cable to terminals S+ and S+.

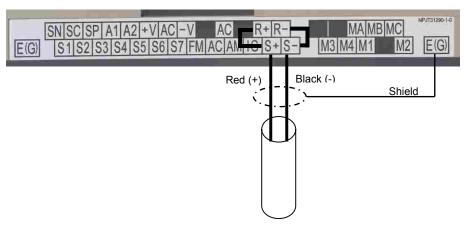

Figure A.1 – P7U Metasys N2 Network Connections

## Run/Stop Operation Parameter Is Set Correctly

The run/stop operation parameter needs to be set for "Serial Com".

| Table A.1 - Run/Stop Operation Parameter |                 |                         |  |  |
|------------------------------------------|-----------------|-------------------------|--|--|
| Parameter Number                         | Setting Choices | Setting Descriptions    |  |  |
|                                          | 0               | Operator                |  |  |
| h1-02                                    | 1               | Terminals               |  |  |
| 01-02                                    | 2               | Serial Com (Metasys N2) |  |  |
|                                          | 3               | Option PCB              |  |  |

## **♦** Speed Command Operation Parameter Is Set Correctly

The speed command operation parameter needs to be set for "Serial Com".

| Table A.2 - Speed Command Operation Parameter |                 |                         |  |  |
|-----------------------------------------------|-----------------|-------------------------|--|--|
| Parameter Number                              | Setting Choices | Setting Descriptions    |  |  |
|                                               | 0               | Operator                |  |  |
| b1-01                                         | 1               | Terminals               |  |  |
| 01 01                                         | 2               | Serial Com (Metasys N2) |  |  |
|                                               | 3               | Option PCB              |  |  |

## **♦** Correct and Unique Network Address

Each device on a *Metasys N2* network requires its own unique address. The drive also needs to be programmed to accept the *Metasys N2* protocol.

| Table A.3 - Serial Communication Device Address Parameter |                          |                                     |  |  |
|-----------------------------------------------------------|--------------------------|-------------------------------------|--|--|
| Parameter Number                                          | Setting Range            | Setting Description                 |  |  |
| H5-01                                                     | 0 to FFh (0 to 255 dec)x | Serial communication device address |  |  |
| H5-08                                                     | 0 to 2                   | 1: N2 (Metasys)                     |  |  |

## Wiring And Cabling

## ◆ The network cable is the correct type

| Table A.4 - Metasys N2 Cable Specifications |                               |  |  |  |
|---------------------------------------------|-------------------------------|--|--|--|
| Specification                               | Description                   |  |  |  |
| Cable Configuration                         | Twisted Shielded Pair         |  |  |  |
| Gauge                                       | 18-20 AWG (Solid or Stranded) |  |  |  |
| Wire Lay                                    | Minimum 6 twists per foot     |  |  |  |
| Shields                                     | 100% foil with drain wire     |  |  |  |
| NEC Type                                    | UL Type CMP                   |  |  |  |
| Temperature                                 | 60°C or higher                |  |  |  |

### **◆ Cable Lengths Are Within Specified Limits**

Cable lengths cannot exceed 500 feet at 9600 baud.

### **♦** The Network is Terminated Correctly

A bus terminating resistor of  $110\Omega$  is available on each drive terminal board and can be applied to the *Metasys N2* communication bus by setting switch S1-1 to the ON position.

In a multi-node system, only those nodes at the end of a bus segment should have terminating resistors. Before applying a terminating resistor as described above, care should be taken to understand the physical layout of the network and where other resistors might already be applied. An overloaded or improperly terminated bus may not function properly.

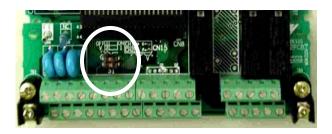

Figure A.2 – Termination Resistor Setting

| Table A.5 - Terminating Resistor Switch Setting |                                           |                                                                          |  |
|-------------------------------------------------|-------------------------------------------|--------------------------------------------------------------------------|--|
| Switch Location Function Setting Choices        |                                           |                                                                          |  |
| S1-1                                            | LRS-477 and RS-485 Terminating Resistance | OFF: No terminating resistance ON: Terminating resistance of $110\Omega$ |  |

### Shield Is Continuous And Both Ends Of The Shield Are Grounded

As each drive is daisy-chained to the next, twist together the shields of the adjoining cables. Do not connect the shield at each drive. The continuous shield should then be single-point grounded at the field panel.

## ◆ Cable Is Routed Correctly

Route the cable away from all power and high frequency lines. Routing within a separate conduit is preferred.

## **Drive Faults**

## **◆ Communications Fault**

|       | Table A.6 - Drive Faults            |                                                          |                                                                        |  |  |
|-------|-------------------------------------|----------------------------------------------------------|------------------------------------------------------------------------|--|--|
| Fault | Description Cause Corrective Action |                                                          |                                                                        |  |  |
| CE    | Memobus Communication Error         | Connection is broken or master has stopped communicating | Check all connections<br>Verify all Metasys N2 software configurations |  |  |

## **♦ P7U Drive Faults**

|              | Table A.7 - Description of Fault Numbers |  |  |  |
|--------------|------------------------------------------|--|--|--|
| Fault Number | Description                              |  |  |  |
| 1            | DC Bus Fuse Open (PUF)                   |  |  |  |
| 2            | DC Bus Under Voltage (UV1)               |  |  |  |
| 3            | Control Power Supply Under Voltage (UV2) |  |  |  |
| 4            | MC Answerback (UV3)                      |  |  |  |
| 5            | Short Circuit Fault                      |  |  |  |
| 6            | Ground Fault (GF)                        |  |  |  |
| 7            | Over Current (OC)                        |  |  |  |
| 8            | DC Bus Over Voltage (OV)                 |  |  |  |
| 9            | Overheat Fault (OH)                      |  |  |  |
| 10           | Overheat 1 Fault (OH1)                   |  |  |  |
| 11           | Motor Overload (OL1)                     |  |  |  |
| 12           | Inverter Overload (OL2)                  |  |  |  |
| 13           | Over Torque Detection 1 (OL3)            |  |  |  |
| 14           | Over Torque Detection 2 (OL4)            |  |  |  |
| 15           | N/A                                      |  |  |  |
| 16           | N/A                                      |  |  |  |
| 17           | External Fault 3 (EF3)                   |  |  |  |
| 18           | External Fault 4 (EF4)                   |  |  |  |
| 19           | External Fault 5 (EF5)                   |  |  |  |
| 20           | External Fault 6 (EF6)                   |  |  |  |
| 21           | External Fault 7 (EF7)                   |  |  |  |
| 22           | External Fault 8 (EF8)                   |  |  |  |
| 23           | Drive Fan Fault                          |  |  |  |
| 24           | Over Speed Fault                         |  |  |  |
| 25           | N/A                                      |  |  |  |
| 26           | N/A                                      |  |  |  |
| 27           | N/A                                      |  |  |  |
| 28           | Output Phase Loss (LF)                   |  |  |  |
| 29           | Overheat 3 (OH3)                         |  |  |  |
| 30           | Operator Connection Fault (OPR)          |  |  |  |
| 31           | Err Fault                                |  |  |  |
| 32           | Overheat 4 Fault (OH4)                   |  |  |  |
| 33           | Memobus Com Error (CE)                   |  |  |  |
| 34           | N/A                                      |  |  |  |
| 35           | N/A                                      |  |  |  |
| 36           | N/A                                      |  |  |  |
| 37           | N/A                                      |  |  |  |
| 38           | N/A                                      |  |  |  |
| 39           | External Fault 0 (EF0)                   |  |  |  |
| 40           | PID Feedback Loss                        |  |  |  |
| 41           | N/A                                      |  |  |  |
| 42           | N/A                                      |  |  |  |
| 43           | N/A                                      |  |  |  |

# Appendix B Hex/Dec Conversion

| <del>_</del> , . |               | , ,,      |                                        | , ,     |        |                                         |           |                   |          |
|------------------|---------------|-----------|----------------------------------------|---------|--------|-----------------------------------------|-----------|-------------------|----------|
| I hic ani        | ハヘハベル         | describes | tha                                    | dooima  | 1 +0   | navaa                                   | aaimai    | $\alpha \alpha n$ | inroinn  |
| 111115 4111      | I I II II X   | UENLIUEN  | ,,,,,,,,,,,,,,,,,,,,,,,,,,,,,,,,,,,,,, | ueuma   | , ,, , | IIIIIIIIIIIIIIIIIIIIIIIIIIIIIIIIIIIIIII | - $0.001$ |                   | /=/>//// |
| TING GP          | o o i i a i x | 400011200 |                                        | accinia |        | 110/144                                 | Comman    | 00110             | 0.0.0    |
|                  |               |           |                                        |         |        |                                         |           |                   |          |

| Hex/Dec Conversion Table | <br>В | - ; | 3 |
|--------------------------|-------|-----|---|
|                          |       |     |   |

This page intentionally left blank.

## **Hex/Dec Conversion Table**

| 0<br>1<br>2<br>3<br>4 | 0<br>1<br>2 | <b>Hex</b> 34 | Dec      | able B.1 – Hex<br>Hex | Dec        | Hex      | Dec        |   | <b>^</b>       |            |
|-----------------------|-------------|---------------|----------|-----------------------|------------|----------|------------|---|----------------|------------|
| 1<br>2<br>3<br>4      | 1           |               |          |                       |            | TICA     | Dec        | П | ex             | Dec        |
| 2<br>3<br>4           |             |               | 52       | 68                    | 104        | 9C       | 156        | I | 00             | 208        |
| 3 4                   | 2           | 35            | 53       | 69                    | 105        | 9D       | 157        | I | )1             | 209        |
| 4                     |             | 36            | 54       | 6A                    | 106        | 9E       | 158        | I | )2             | 210        |
|                       | 3           | 37            | 55       | 6B                    | 107        | 9F       | 159        |   | )3             | 211        |
|                       | 4           | 38            | 56       | 6C                    | 108        | A0       | 160        |   | )4             | 212        |
| 5                     | 5           | 39            | 57       | 6D                    | 109        | A1       | 161        |   | )5             | 213        |
| 6                     | 6           | 3A            | 58       | 6E                    | 110        | A2       | 162        |   | D6             | 214        |
| 7                     | 7           | 3B            | 59       | 6F                    | 111        | A3       | 163        |   | <u> </u>       | 215        |
| 8                     | 8           | 3C            | 60       | 70                    | 112        | A4       | 164        |   | 08             | 216        |
| 9                     | 9           | 3D            | 61       | 71                    | 113        | A5       | 165        |   | <u>)9</u>      | 217        |
| A                     | 10          | 3E            | 62       | 72                    | 114        | A6       | 166        |   | OA ND          | 218        |
| B<br>C                | 11          | 3F<br>40      | 63<br>64 | 73<br>74              | 115        | A7       | 167<br>168 |   | DB<br>DC       | 219<br>220 |
| D                     | 13          | 40            | 65       | 75                    | 116<br>117 | A8<br>A9 | 169        |   | DD             | 220        |
| E                     | 14          | 41            | 66       | 76                    | 117        | AA       | 170        |   | DE             | 222        |
| F                     | 15          | 43            | 67       | 77                    | 119        | AB       | 170        |   | )F             | 223        |
| 10                    | 16          | 43            | 68       | 78                    | 120        | AC       | 171        |   | E0             | 223        |
| 11                    | 17          | 45            | 69       | 79                    | 121        | AD       | 173        |   | E1             | 225        |
| 12                    | 18          | 46            | 70       | 7A                    | 122        | AE       | 174        |   | E2             | 226        |
| 13                    | 19          | 47            | 71       | 7B                    | 123        | AF       | 175        |   | E3             | 227        |
| 14                    | 20          | 48            | 72       | 7C                    | 124        | B0       | 176        |   | 34<br>34       | 228        |
| 15                    | 21          | 49            | 73       | 7D                    | 125        | B1       | 177        |   | E5             | 229        |
| 16                    | 22          | 4A            | 74       | 7E                    | 126        | B2       | 178        |   | E6             | 230        |
| 17                    | 23          | 4B            | 75       | 7F                    | 127        | B3       | 179        |   | 7U             | 231        |
| 18                    | 24          | 4C            | 76       | 80                    | 128        | B4       | 180        |   | E8             | 232        |
| 19                    | 25          | 4D            | 77       | 81                    | 129        | B5       | 181        | ] | Ξ9             | 233        |
| 1A                    | 26          | 4E            | 78       | 82                    | 130        | В6       | 182        | H | EΑ             | 234        |
| 1B                    | 27          | 4F            | 79       | 83                    | 131        | В7       | 183        | I | EB             | 235        |
| 1C                    | 28          | 50            | 80       | 84                    | 132        | B8       | 184        | H | EC             | 236        |
| 1D                    | 29          | 51            | 81       | 85                    | 133        | В9       | 185        | I | ED             | 237        |
| 1E                    | 30          | 52            | 82       | 86                    | 134        | BA       | 186        |   | EE             | 238        |
| 1F                    | 31          | 53            | 83       | 87                    | 135        | BB       | 187        |   | EF             | 239        |
| 20                    | 32          | 54            | 84       | 88                    | 136        | BC       | 188        |   | F0             | 240        |
| 21                    | 33          | 55            | 85       | 89                    | 137        | BD       | 189        |   | 71             | 241        |
| 22                    | 34          | 56            | 86       | 8A                    | 138        | BE       | 190        |   | 72             | 242        |
| 23                    | 35          | 57            | 87       | 8B                    | 139        | BF       | 191        |   | 73             | 243        |
| 24                    | 36          | 58            | 88       | 8C                    | 140        | C0       | 192        |   | <del>-</del> 4 | 244        |
| 25                    | 37          | 59            | 89       | 8D                    | 141        | C1       | 193        |   | F5             | 245        |
| 26                    | 38          | 5A            | 90       | 8E                    | 142        | C2       | 194        |   | <del>7</del> 6 | 246        |
| 27<br>28              | 39          | 5B            | 91       | 8F                    | 143        | C3       | 195        |   | 77             | 247        |
| 28                    | 40          | 5C<br>5D      | 92       | 90                    | 144        | C4       | 196<br>197 |   | F8<br>F9       | 248<br>249 |
| 29<br>2A              | 41          | 5D<br>5E      | 93<br>94 | 91                    | 145<br>146 | C5<br>C6 | 197        |   | 79<br>FA       | 250        |
| 2A<br>2B              | 42          | 5E<br>5F      | 95       | 93                    | 146        | C7       | 198        |   | B<br>B         | 250        |
| 2D<br>2C              | 43          | 60            | 95       | 94                    | 147        | C8       | 200        |   | ·C             | 252        |
| 2D                    | 45          | 61            | 97       | 95                    | 149        | C9       | 200        |   | D T            | 253        |
| 2E                    | 46          | 62            | 98       | 96                    | 150        | CA       | 202        |   | E              | 254        |
| 2F                    | 47          | 63            | 99       | 97                    | 151        | CB       | 203        |   | FF             | 255        |
| 30                    | 48          | 64            | 100      | 98                    | 152        | CC       | 204        |   | 00             | 256        |
| 31                    | 49          | 65            | 101      | 99                    | 153        | CD       | 205        |   |                |            |
| 32                    | 50          | 66            | 102      | 9A                    | 154        | CE       | 206        |   |                |            |
| 33                    | 51          | 67            | 103      | 9B                    | 155        | CF       | 207        |   |                |            |

# P7U Metasys® N2

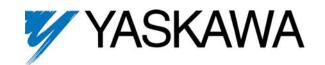

#### YASKAWA ELECTRIC AMERICA. INC.

16555 W. Ryerson Rd., New Berlin, WI 53151, U.S.A. Phone: (800) YASKAWA (800-927-5292) Fax: (262) 782-3418

#### YASKAWA ELECTRIC AMERICA, INC.

Chicago-Corporate Headquarters 2121 Norman Drive South, Waukegan, IL 60085, U.S.A. Phone: (800) YASKAWA (800-927-5292) Fax: (847) 887-7310 Internet: http://www.yaskawa.com

805 Liberty Lane, West Carrollton, OH 45449, U.S.A. Phone: (937) 847-6200 Fax: (937) 847-6277 Internet: http://www.motoman.com

#### YASKAWA ELECTRIC CORPORATION

New Pier Takeshiba South Tower, 1-16-1, Kaigan, Minatoku, Tokyo, 105-0022, Japan Phone: 81-3-5402-4511 Fax: 81-3-5402-4580 Internet: http://www.yaskawa.co.jp

#### YASKAWA ELETRICO DO BRASIL COMERCIO LTDA.

Avenida Fagundes Filho, 620 Bairro Saude Sao Paolo-SP, Brasil CEP: 04304-000 Phone: 55-11-5071-2552 Fax: 55-11-5581-8795 Internet: http://www.yaskawa.com.br

#### YASKAWA ELECTRIC EUROPE GmbH

Am Kronberger Hang 2, 65824 Schwalbach, Germany Phone: 49-6196-569-300 Fax: 49-6196-888-301

#### MOTOMAN ROBOTICS AB

Box 504 S38525, Torsas, Sweden Phone: 46-486-48800 Fax: 46-486-41410

#### MOTOMAN ROBOTEC GmbH

Kammerfeldstrabe 1, 85391 Allershausen, Germany Phone: 49-8166-900 Fax: 49-8166-9039

#### YASKAWA ELECTRIC UK LTD.

1 Hunt Hill Orchardton Woods Cumbernauld, G68 9LF, Scotland, United Kingdom Phone: 44-12-3673-5000 Fax: 44-12-3645-8182

#### YASKAWA ELECTRIC KOREA CORPORATION

Paik Nam Bldg. 901 188-3, 1-Ga Euljiro, Joong-Gu, Seoul, Korea Phone: 82-2-776-7844 Fax: 82-2-753-2639

#### YASKAWA ELECTRIC (SINGAPORE) PTE. LTD.

Head Office: 151 Lorong Chuan, #04-01, New Tech Park Singapore 556741, Singapore Phone: 65-282-3003 Fax: 65-289-3003

#### TAIPEI OFFICE (AND YATEC ENGINEERING CORPORATION)

10F 146 Sung Chiang Road, Taipei, Taiwan Phone: 886-2-2563-0010 Fax: 886-2-2567-4677

#### YASKAWA JASON (HK) COMPANY LIMITED

Rm. 2909-10, Hong Kong Plaza, 186-191 Connaught Road West, Hong Kong Phone: 852-2803-2385 Fax: 852-2547-5773

#### BEIJING OFFICE

Room No. 301 Office Building of Beijing International Club, 21 Jianguomanwai Avenue, Beijing 100020, China Phone: 86-10-6532-1850 Fax: 86-10-6532-1851

#### SHANGHAI OFFICE

27 Hui He Road Shanghai 200437 China Phone: 86-21-6553-6600 Fax: 86-21-6531-4242

#### SHANGHAI YASKAWA-TONJI M & E CO., LTD.

27 Hui He Road Shanghai 200437 China Phone: 86-21-6533-2828 Fax: 86-21-6553-6677

#### BEIJING YASKAWA BEIKE AUTOMATION ENGINEERING CO., LTD.

30 Xue Yuan Road, Haidian, Beijing 100083 China Phone: 86-10-6232-9943 Fax: 86-10-6234-5002

#### SHOUGANG MOTOMAN ROBOT CO., LTD.

7, Yongchang-North Street, Beijing Economic & Technological Development Area, Beijing 100076 China Phone: 86-10-6788-0551 Fax: 86-10-6788-2878

#### YEA, TAICHUNG OFFICE IN TAIWAIN

b1, 6F, No.51, Section 2, Kung-Yi Road, Taichung City, Taiwan, R.O.C. Phone: 886-4-2320-2227 Fax:886-4-2320-2239